## **Utilisation d'Openrunner.**

\_\_\_\_\_\_\_\_\_\_\_\_\_\_\_\_\_\_\_

Il est nécessaire de s'inscrire pour l'utilisation de ce logiciel gratuit. Vous pouvez encourager les concepteurs en faisant un don.

La documentation est bien faite. Pour y accéder, cliquer sur « aide et infos », puis sur « doc ».

A gauche, apparait un lexique qu'il suffit de consulter.

La rubrique « faq » répond aux questions d'ordre général.

## **Points principaux pour tracer un parcours :**

- Clic sur « planifier un parcours »
- « centrer sur » : mettre un lieu, voir une adresse. Apparait un point de départ.

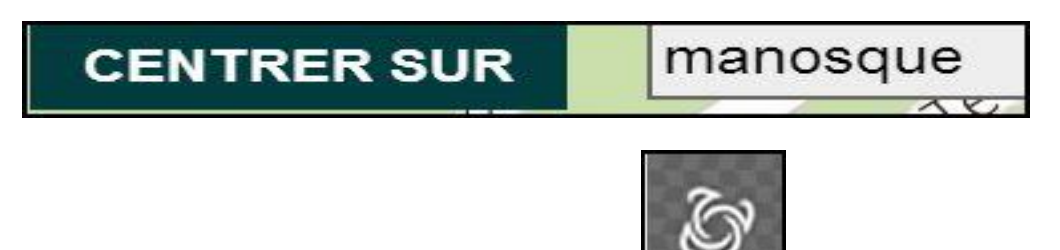

- Passer en mode plein écran (symbole en haut à gauche.)
- faire varier l'échelle pour ajuster le point de départ du circuit. (clic gauche sur le point, et déplacer le point sans relâcher.)

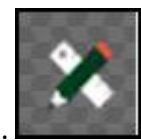

afficher les outils.

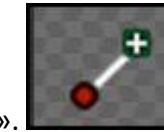

- clic sur « tracer un parcours ».
- régler l'affichage des points, en fonction du circuit (tous les 2km ou 5 km, ou 10 km, selon le besoin.)
- Avancer en plaçant des points. Ne pas en mettre de trop, mais ne pas hésiter à en mettre de temps en temps, car ils peuvent servir à modifier le circuit, éventuellement.
- le circuit apparait avec des lignes droites. Pour suivre la route clic sur

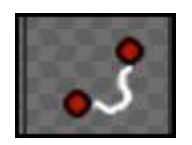

« Suivre automatiquement la route. »

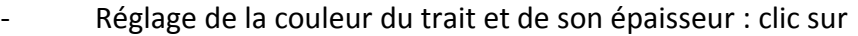

- si l'on souhaite tracer un autre circuit sur la même carte, clic sur le **+** à droite du symbole précédent.
- lorsque le circuit est terminé, il faut l'enregistrer : à gauche on trouve
- s'ouvre alors une boite de dialogue qu'il faut renseigner.

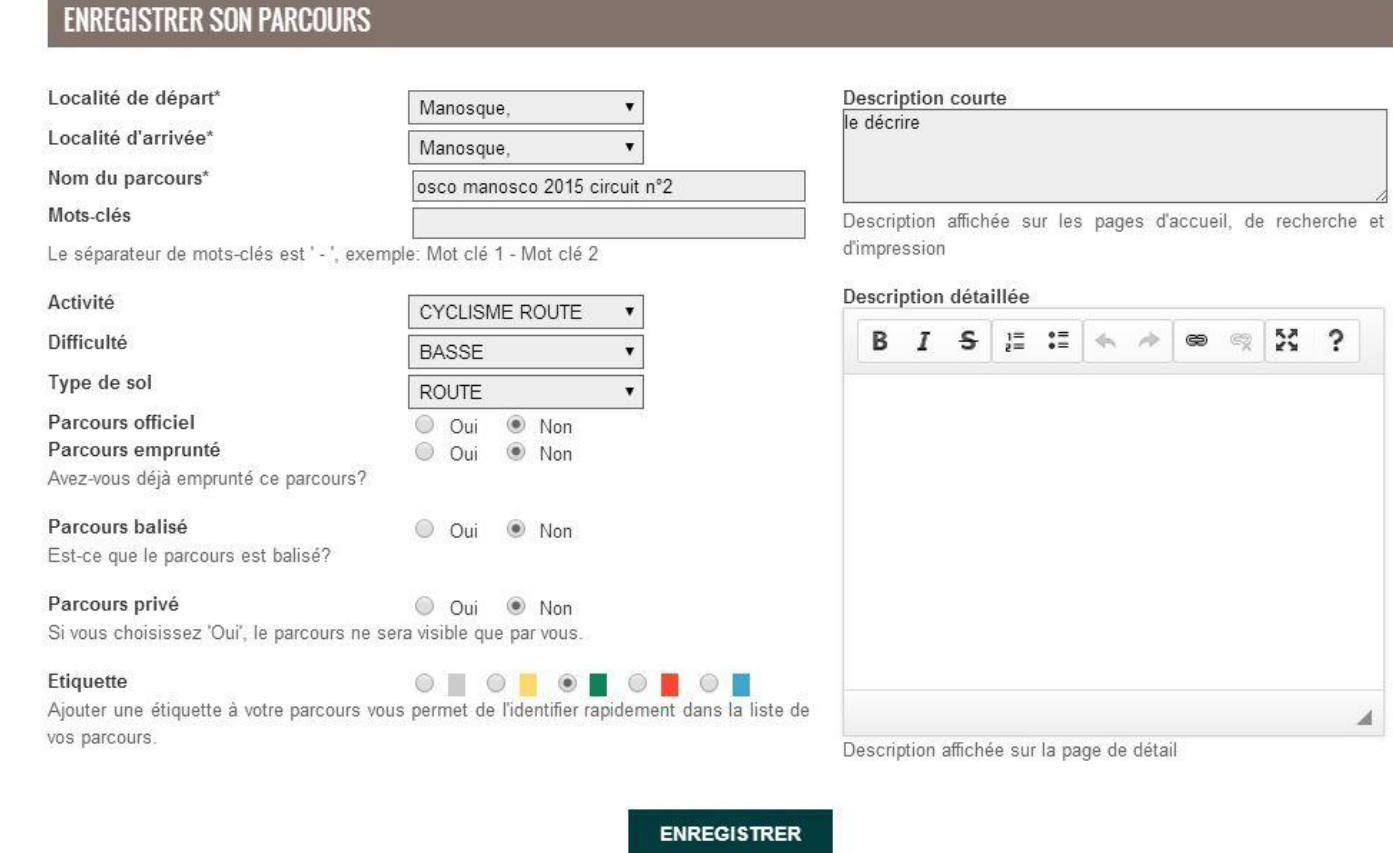

## alors, apparaissent les éléments suivant :

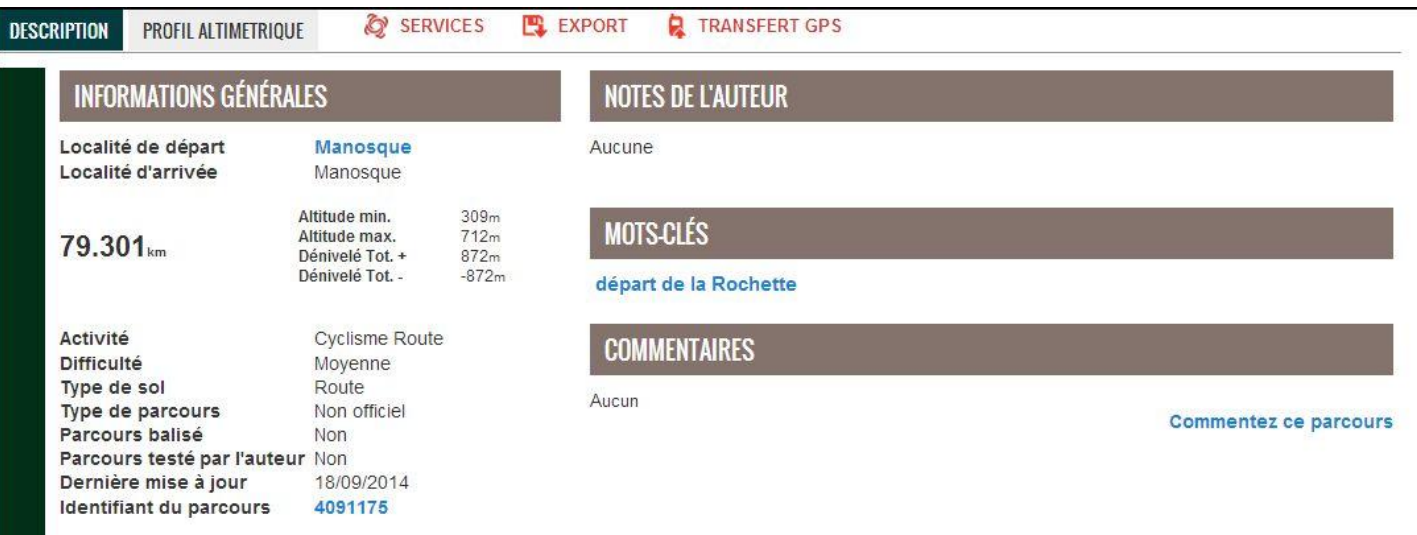

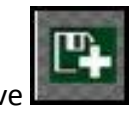

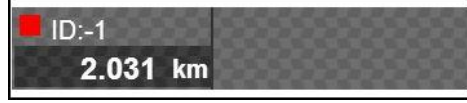

- éléments importants à retenir : la distance **79,3 Km** ; le dénivelé : **872m** ; identifant : clic dessus et on peut le copier pour le donner :<http://www.openrunner.com/index.php?id=4091175>

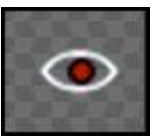

- pour copier la carte, on peut l'alléger en faisant disparaitre les points : clic sur
- de plus, on peut choisir le fond de carte en cliquant sur :

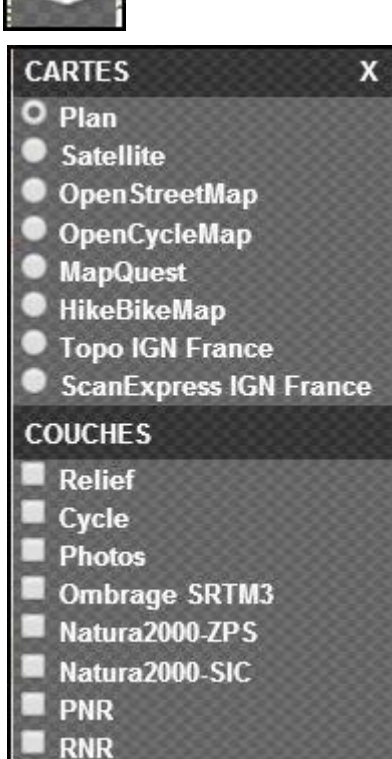

apparaissent alors les choix :

- notamment Topo IGN France pour avoir les détails, ou MapQuest pour les tirages.
- Cas de modification d'une carte existante : pour l'enregistrement des modifications : on a le choix

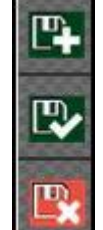

entre : le premier enregistre le nouveau parcours avec un nouveau numéro, le deuxième enregistre les modifications en gardant le même numéro, le troisième supprime le parcours.

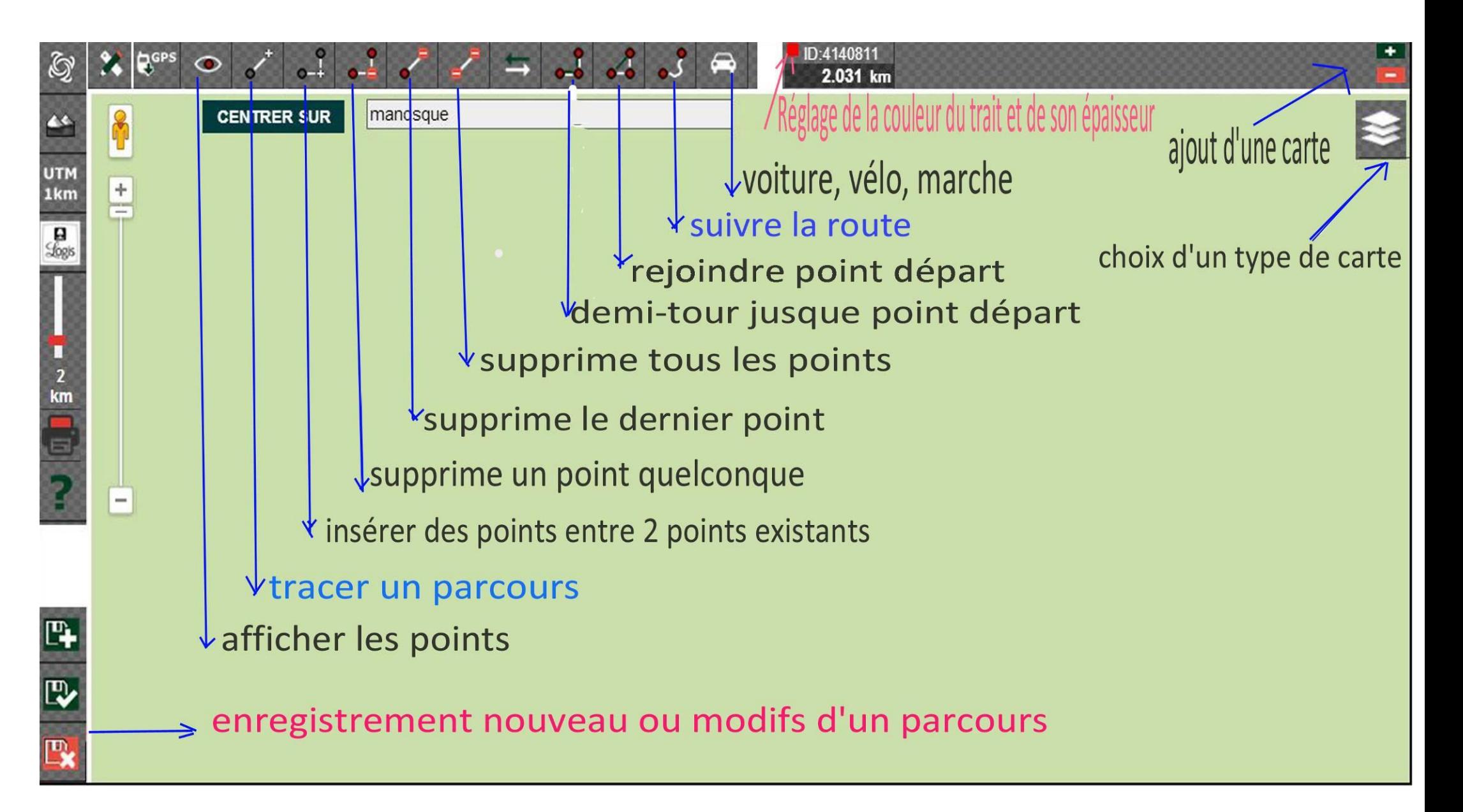

Si vous voulez modifier ou compléter ce document, dites-le-moi, SVP.

D'avance merci. J.Pierre : [jp.oudart@club-internet.fr](mailto:jp.oudart@club-internet.fr)